### Compartir carpetas en la red

- $\blacktriangleright$  En linux hay tres protocolos para compartir archivos y carpetas entre máquinas
	- $\triangleright$  NFS: Es el estándar en unix/linux. Implica tener en una máquina el programa servidor de NFS y configurar en ella qué carpetas se quieren compartir, a qué máquinas se comparten y con qué opciones. Tanto el servidor como los clientes deben ser configurados por el administrador
	- sshfs: Solo se requiere tener acceso por ssh a la máquina cuyas carpetas se quieren exportar. Se exportan sólo al usuario que lo hace, el cual además debe pertenecer al grupo fuse
	- ► red de windows: Se utiliza el mismo protocolo que la red de windows (en linux se denomina samba). Los archivos así exportados pueden ser accedidos por sistemas windows y tambien puede accederse a archivos y carpetas exportadas por sistemas windows

<span id="page-0-0"></span>K ロ ▶ K @ ▶ K 할 ▶ K 할 ▶ ... 할 → 9 Q @

# Compartir carpetas en la red

- $\triangleright$  No vamos a ver el uso de NFS
- ► En los ejemplos que siguen mostraremos como se comparte mediante samba utilizando solamente la interfaz gráfica
	- $\triangleright$  Los archivos así compartidos pueden ser accedidos por sistemas windows y linux
	- $\triangleright$  Se exportan a todas las máquinas en la misma red
	- Para acceder a ellos hay que tener cuenta en la máquina que los exporta o que se haya habilitado el acceso de invitado

<span id="page-1-0"></span> $\equiv$   $\Omega$ 

イロト イ母 ト イヨ ト イヨ トー

#### $\blacktriangleright$  Máquina que comparte

- ▶ Pulsamos con el botón derecho sobre una carpeta que queremos compartir
- $\triangleright$  Seleccionamos opciones de compartición y nos aparece la ventana de compartición
- $\triangleright$  Marcamos compartir y si queremos, las opciones de poder escribir y acceso para invitados (acceso a personas que no tienen cuenta en la m´aquina que comparte)
- $\triangleright$  Finalmente pulsamos el boton de crear una compartición
- $\blacktriangleright$  El usario que comparte tiene que ser del grupo sambashare

Antonio Yáñez Izquierdo () Introdución a GNU/Linux Edición Abalar (Calculate 2011 144 / 184

<span id="page-2-0"></span>KEL KALEYKEN E YAG

[Compartir carpetas en la red](#page-3-0) [Hacer carpetas accesibles por la red](#page-3-0)

#### Compartir carpetas en la red: Máquina que comparte

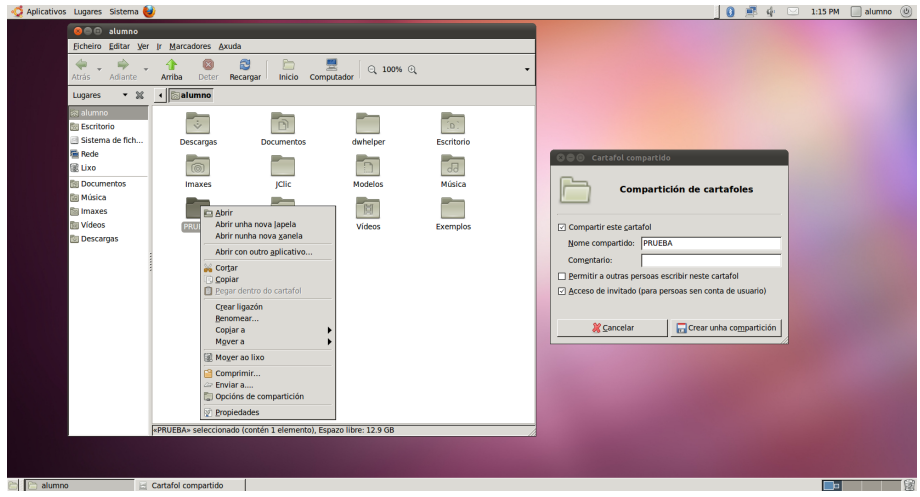

Antonio Yáñez Izquierdo () Introdución a GNU/Linux Edición Abalar Cotubre 2011 145 / 184

イロト イ押 トイラト イラト

<span id="page-3-0"></span> $\equiv$   $\Omega$ 

#### $\triangleright$  Máquina que accede a lo compartido

- $\triangleright$  En el navegador de archivos pulsamos sobre red (en la ventana de la izquierda)
- $\triangleright$  Nos aparece una lista de nombres de las máquinas que ha detectado en la red (incluida la propia). Si queremos que actualice esa lista pulsamos sobre red de windows
- ▶ Pulsando sobre el icono de una máquina nos aparecen las carpetas compartidas por ella
- En las imágenes siguientes portatil es la máquina que comparte la carpeta prueba en la imagen anterior

<span id="page-4-0"></span>KEL KALEYKEN E YAG

[Compartir carpetas en la red](#page-5-0) [Acceso a carpetas compartidas](#page-5-0)

# Compartir carpetas en la red: Máquina que accede

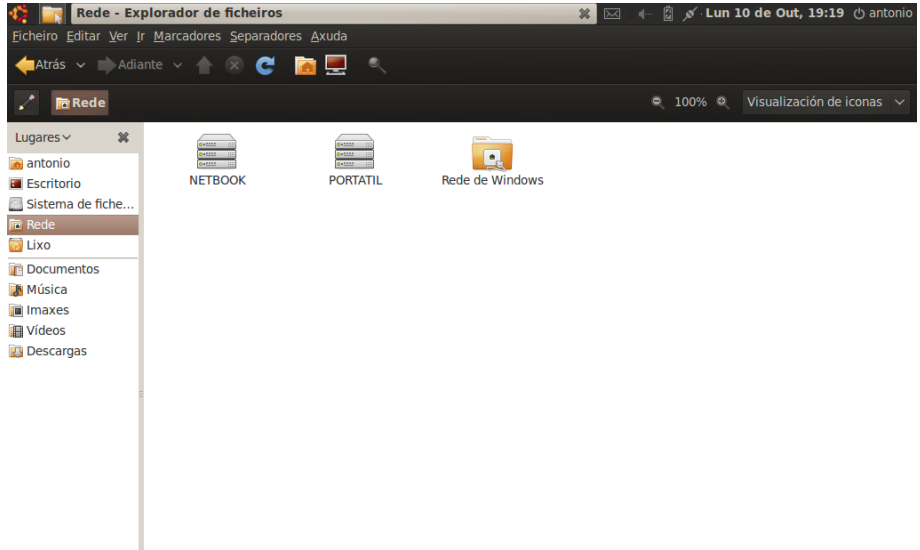

<span id="page-5-0"></span> $\rightarrow\rightarrow\infty$ 

## Compartir carpetas en la red: Máquina que accede

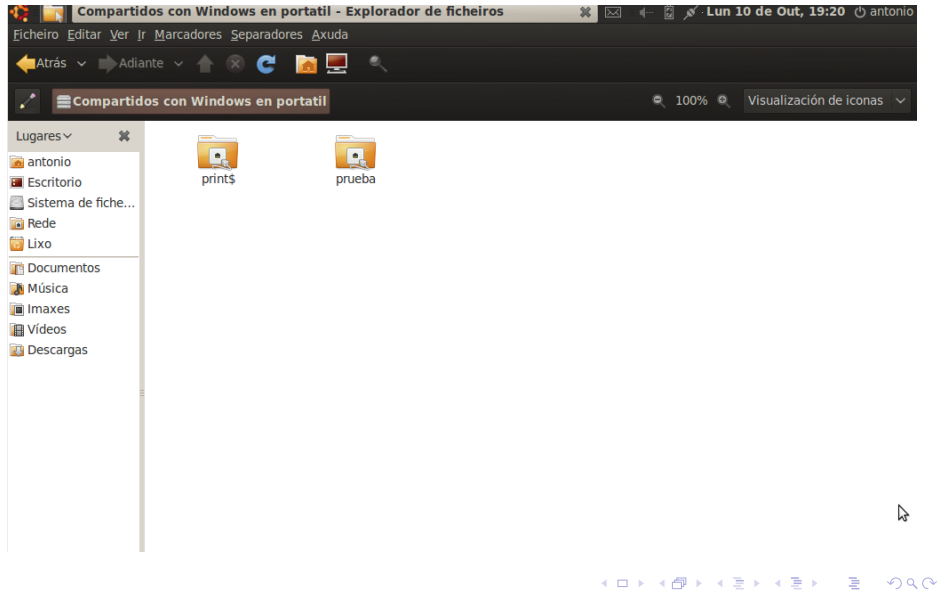

<span id="page-6-0"></span>

Antonio Yáñez Izquierdo () Introdución a GNU/Linux Edición Abalar Cotubre 2011 148 / 184

# Compartir carpetas por sshfs

- $\triangleright$  Si tenemos acceso a una máquina por ssh y poertenecemos al grupo fuse en la máquina local, podemos compartir carpetas con sshfs nombre@maquina\_remota:carpeta\_remota carpeta\_local
- $\blacktriangleright$  Por ejemplo

sshfs antonio@192.168.2.100:audio/mp3 /home/alumno/MP3 Haría que la carpeta audio/mp3 del usuario antonio en la máquina 192.168.2.100 apareciese en la máquina local en /home/alumno/mp3 (habría que suministrarle el *password* de antonio en la máquina 192.168.2.100)

<span id="page-7-0"></span>**KOD KARD KED KED B YOUR**